## **How to Create an Outdoor Event Space Reservation on GT Events**

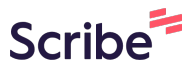

Please contact [OutdoorEvents@stucen.gatech.edu wi](mailto:OutdoorEvents@stucen.gatech.edu)th any questions.

**1** Navigate to **<https://gtevents.gatech.edu/emswebapp/>**

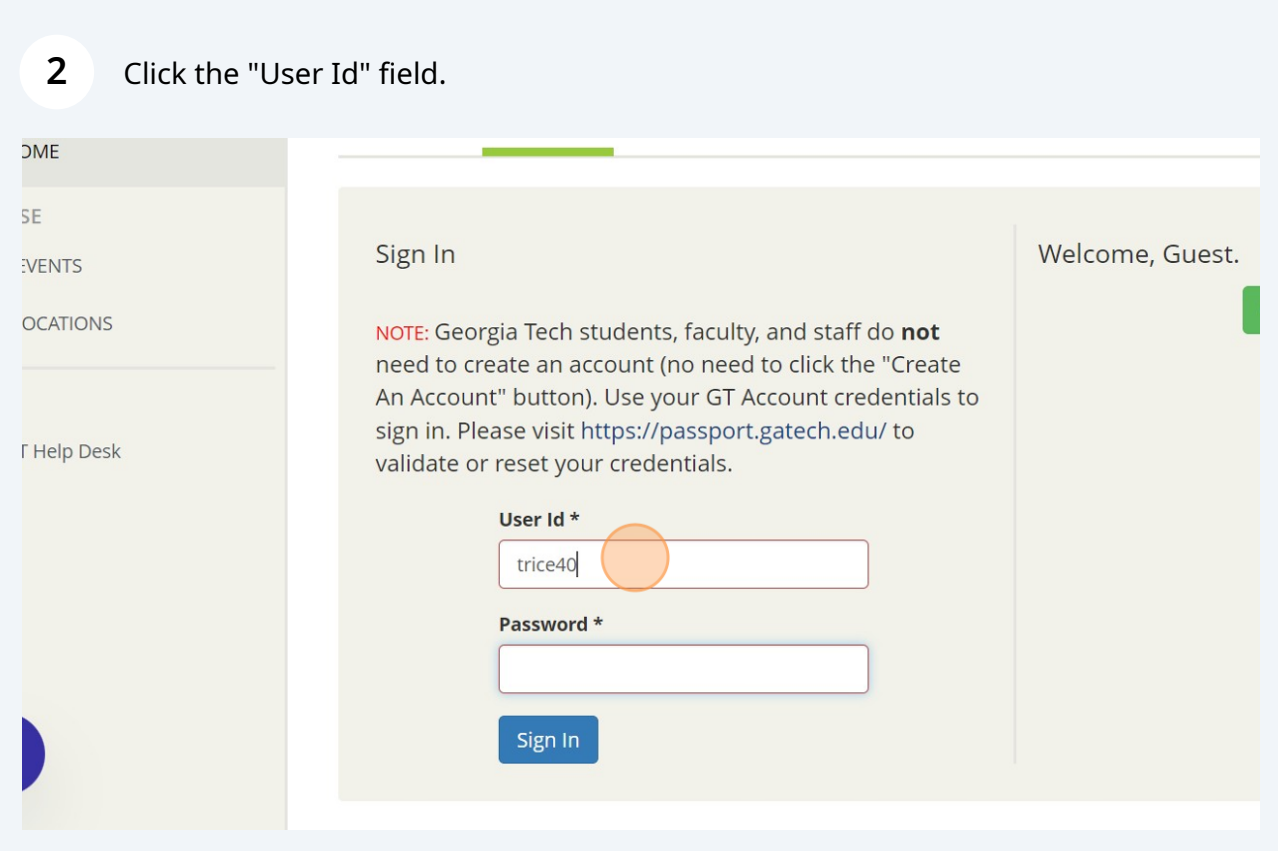

## Click the "Password" field.

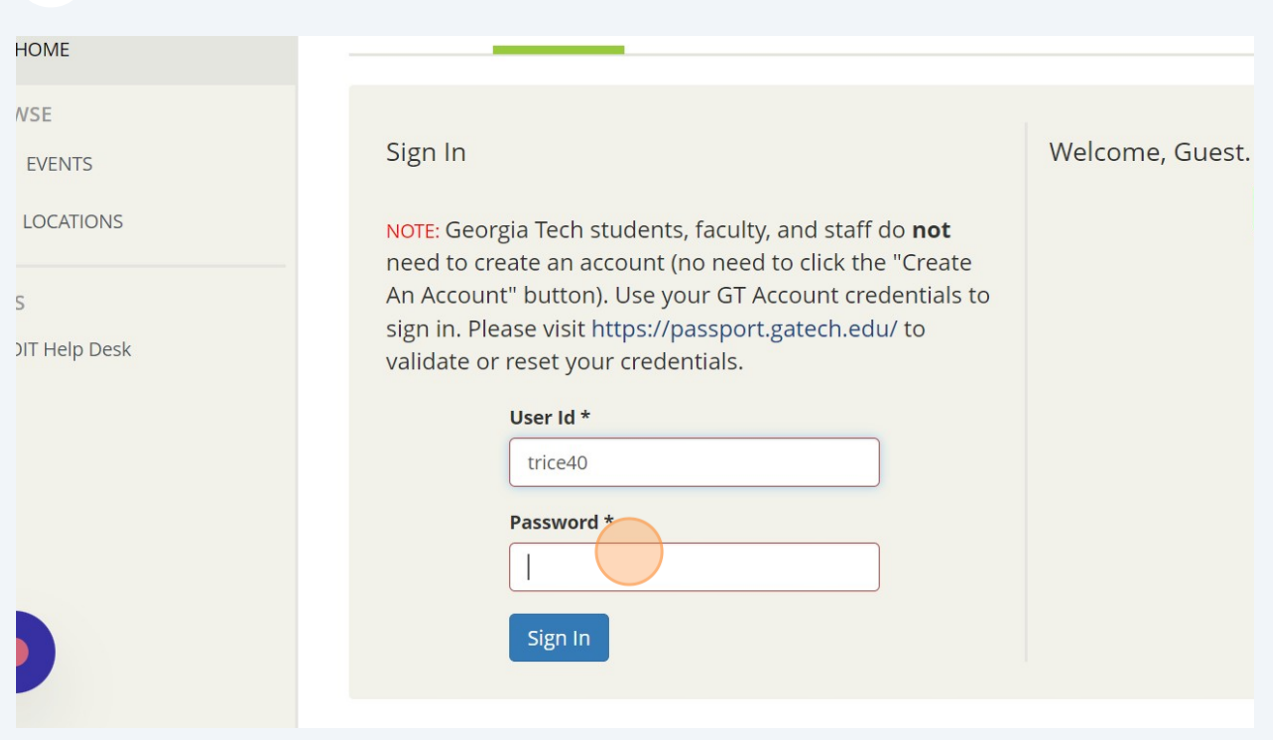

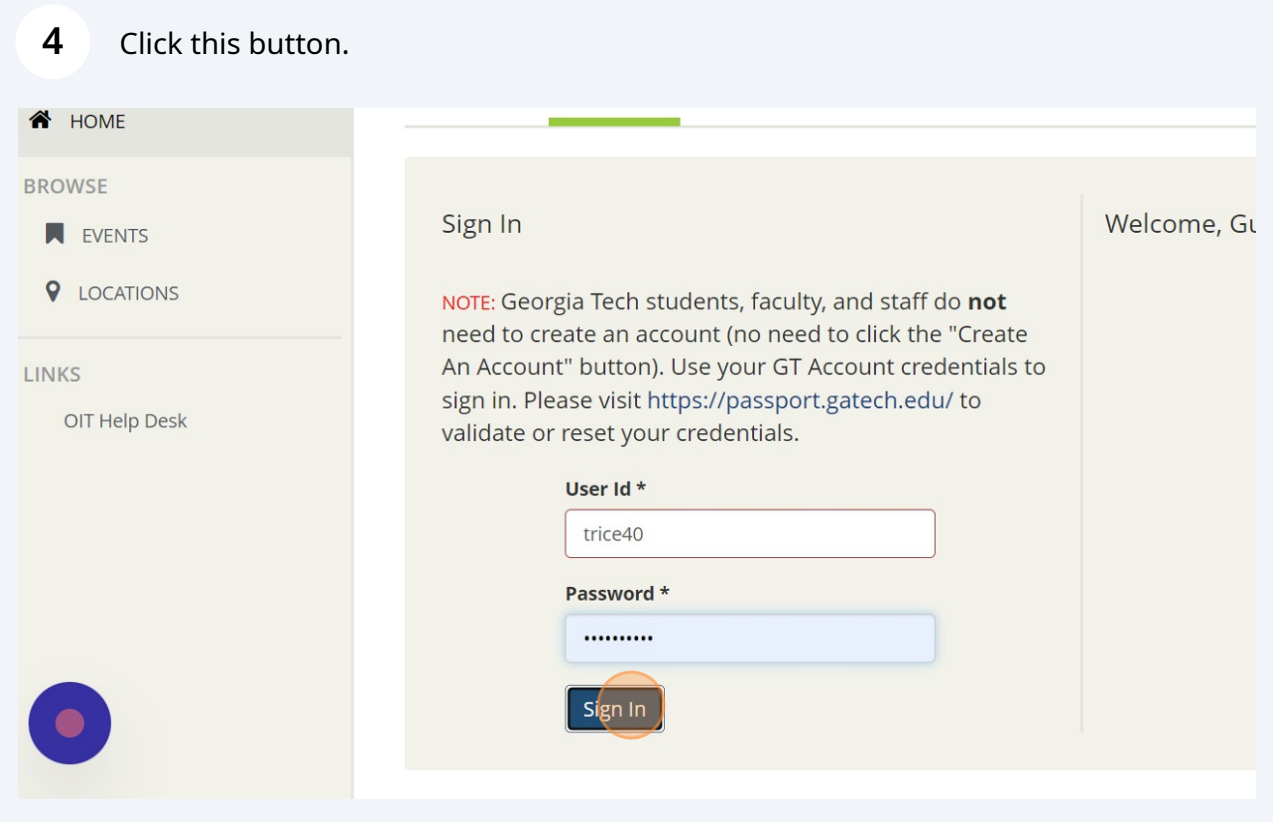

#### Click "CREATE A RESERVATION"

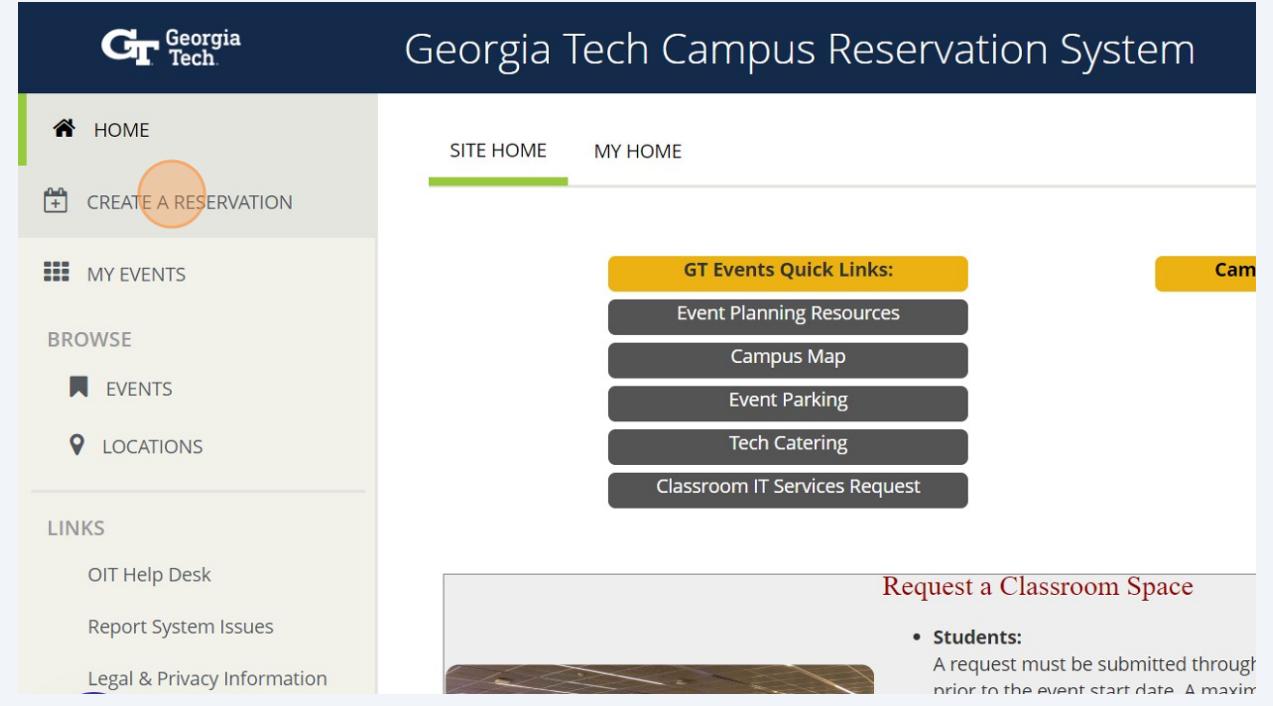

#### Click Outdoor Event Spaces (3 Weeks Advance Booking) "book now"

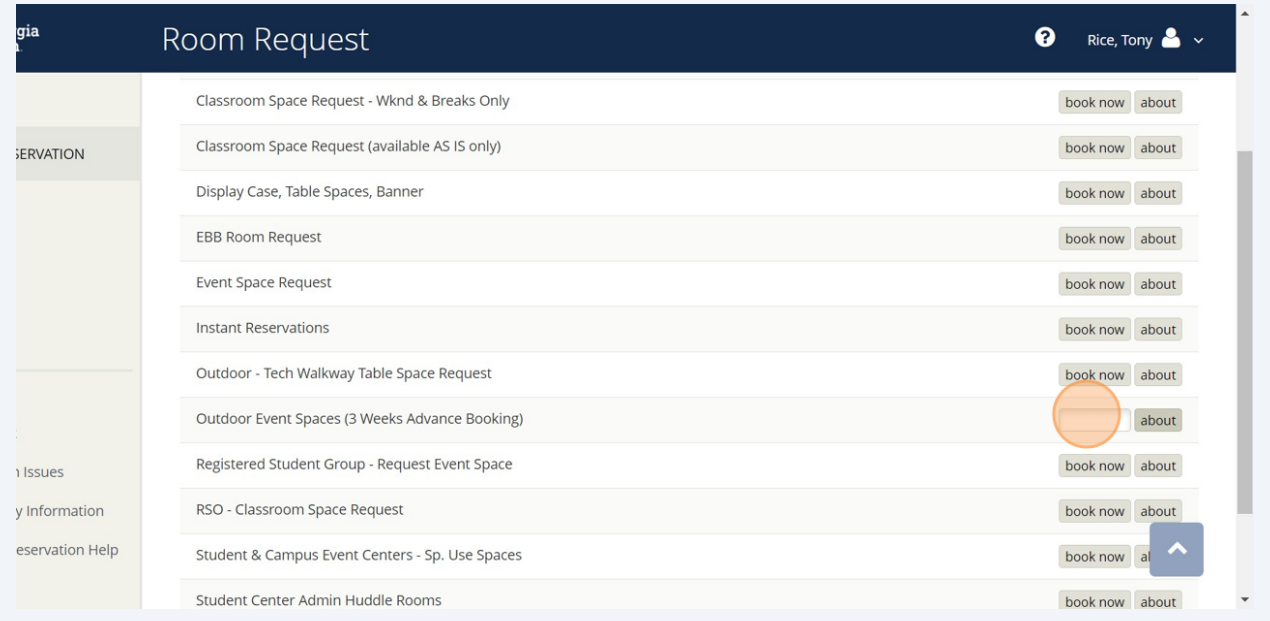

#### **7** Select your desired date.

Please note: Reservation requests must be submitted 3+ weeks prior to your event date

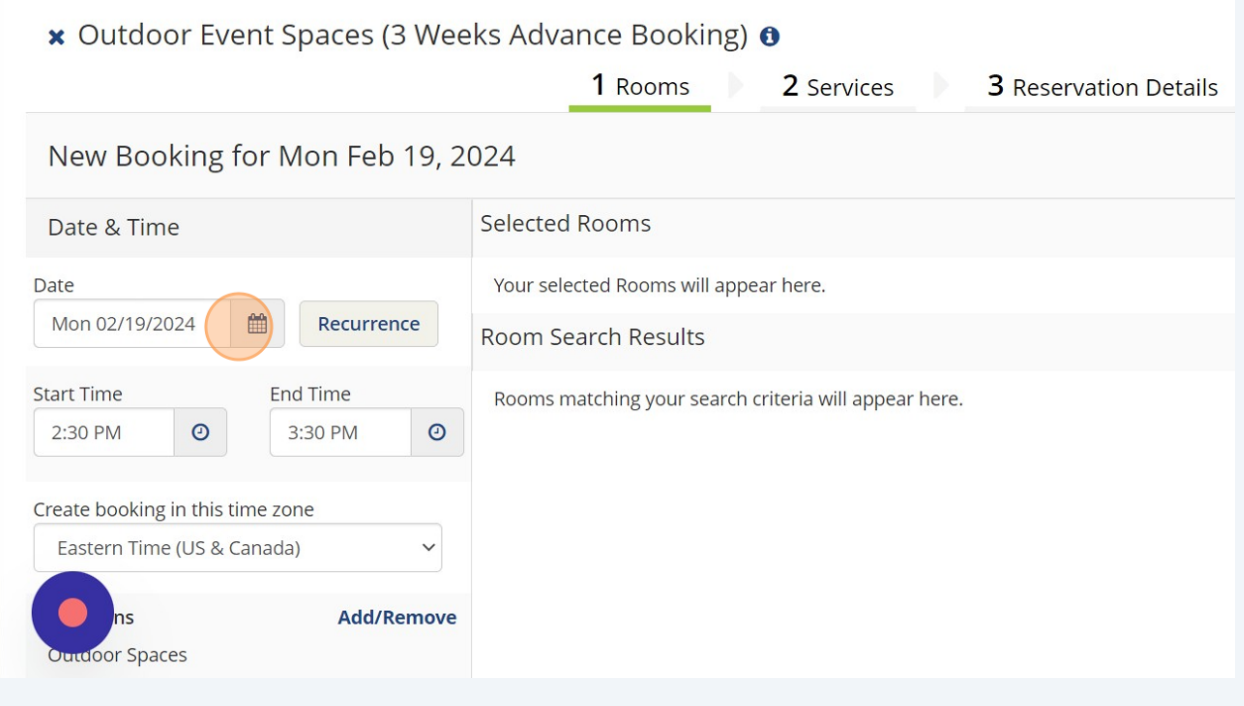

#### **8** Select your desired times

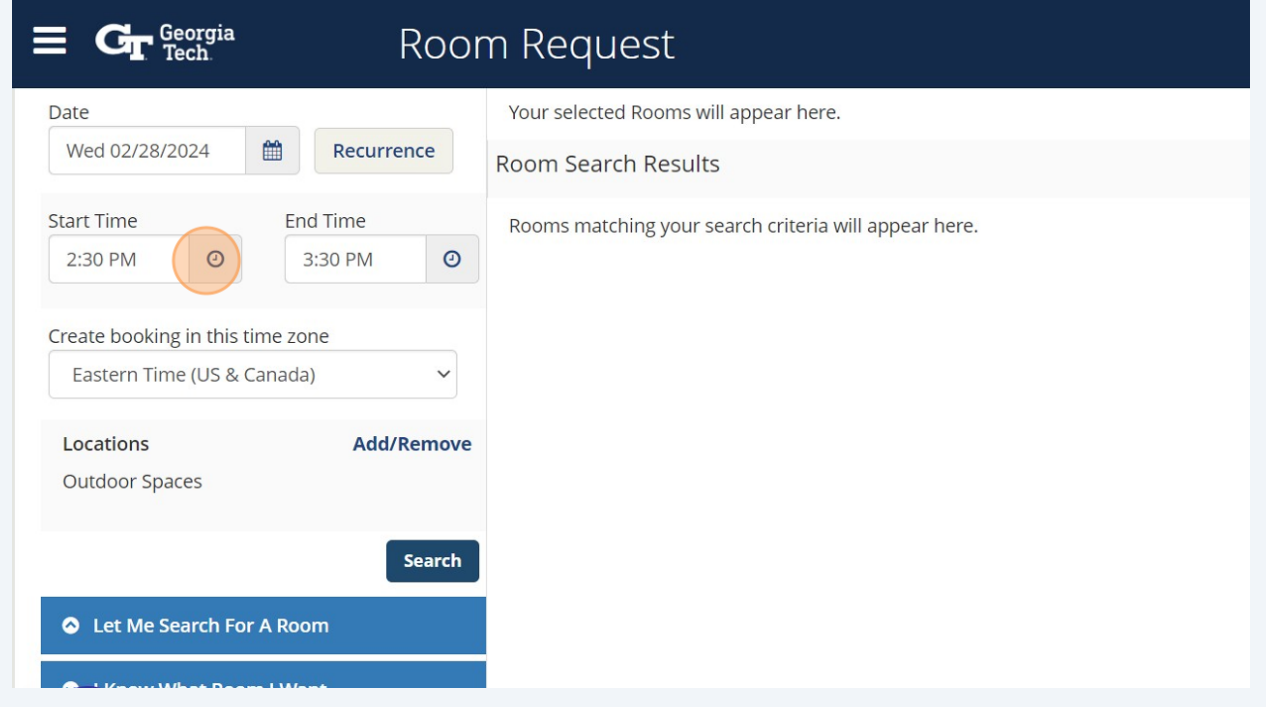

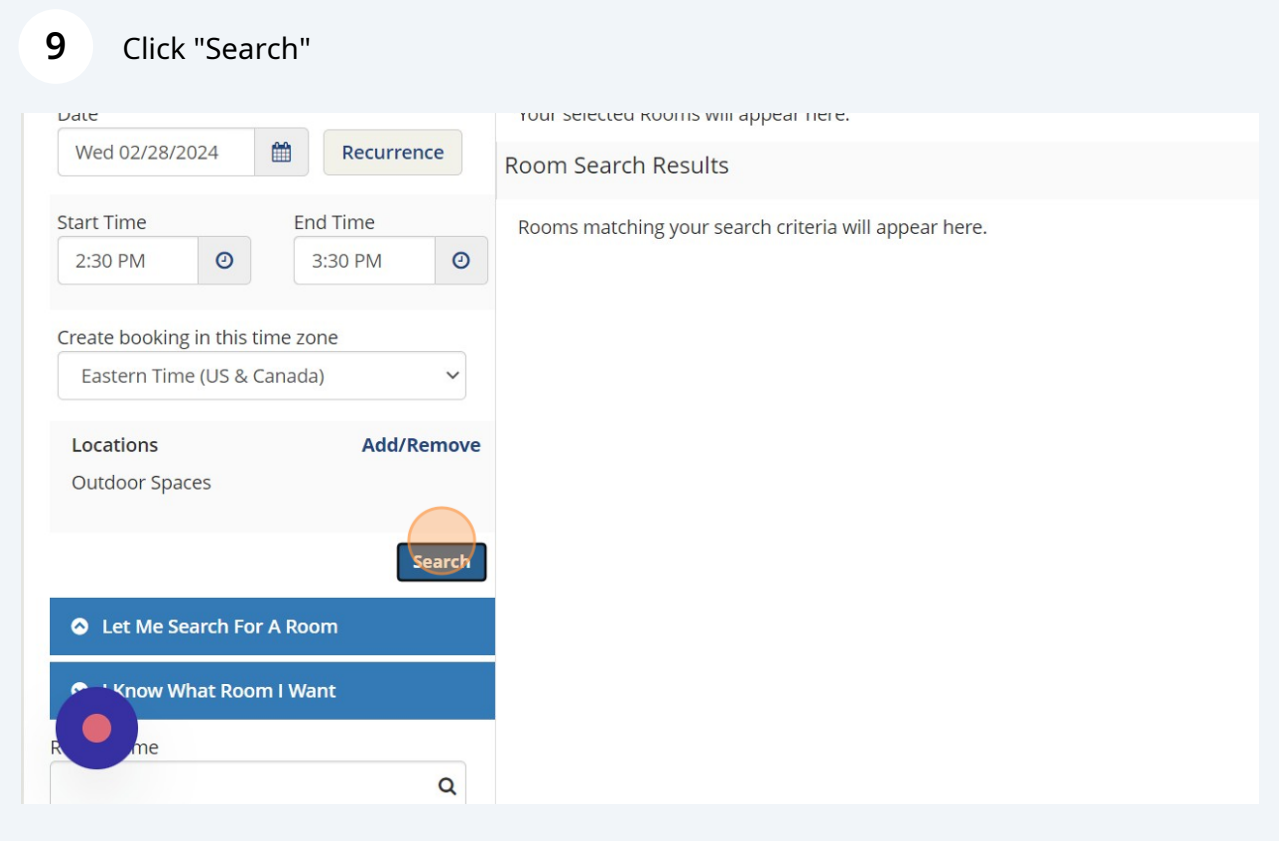

Available spaces will appear with a green +. You can add all desired spaces for your chosen date and time. If a space is not listed, it is not available.

![](_page_4_Picture_23.jpeg)

## Insert your expected number of attendance

![](_page_5_Picture_24.jpeg)

#### Click "Add Room"

![](_page_5_Picture_25.jpeg)

## **13** Click "Next Step"

![](_page_6_Picture_27.jpeg)

# **14** Select all that apply. Please read the pop ups for additional information regarding each selection.

Please note: Contingency plans are required for Outdoor Events

![](_page_6_Picture_28.jpeg)

![](_page_7_Picture_27.jpeg)

![](_page_7_Picture_28.jpeg)

**16** Click the "Event Name" field. The event name inserted here is how the event will show on our public events calendar.

![](_page_7_Picture_29.jpeg)

## Select your event type

![](_page_8_Picture_21.jpeg)

#### Insert the correct contact information

![](_page_8_Picture_22.jpeg)

Answer each drop down accurately as they apply to your event. Being thorough here can expedite the approvals process.

![](_page_9_Picture_28.jpeg)

Click the "Briefly describe your event:" field. This event description will also be displayed on our public events calendar.

![](_page_9_Picture_29.jpeg)

#### **21** Click the "I have read and agree to the terms and conditions" field.

![](_page_10_Picture_31.jpeg)

**22** Click "Create Reservation" to submit your request. Your reservation should be processed within 48 business hours. You should receive an email requesting additional information, a virtual meeting, or confirmation of your reservation.

![](_page_10_Picture_3.jpeg)